# **INSTRUCTION MANUAL**

**SOIL PH SENSOR**

Weihai JXCT Electronic Technology Co., Ltd.

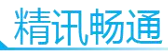

# Ⅰ **BRIEF INTRODUCTION**

#### **1.1 Product overview**

The transmitter is widely used for pH detection and sewage treatment in aqueous solution. Three parts of the sensor input power supply, induction probe, signal output are completely isolated. safe and reliable, beautiful appearance and convenient installation. It is suitable for agricultural planting, industrial production, environmental monitoring, animal husbandry and sewage treatment.

#### **1.2 Functional features**

The probe of this product adopts PH electrode, the signal is stable and the precision is high. It has the characteristics of wide measuring range, good linearity, good waterproof performance, easy to use, easy to install and long transmission distance.

#### **1.3 Product advantages**

- Consistent, stable and reliable
- **Small zero drift and good repeat ability**
- Low power consumption and long service life
- High sensitivity and fast response

**1**

 The product has been tested in various environments and has strong anti-interference ability

 It adopts epoxy resin vacuum filling, IP68 waterproof and dustproof

#### **1.4 Primary parameters**

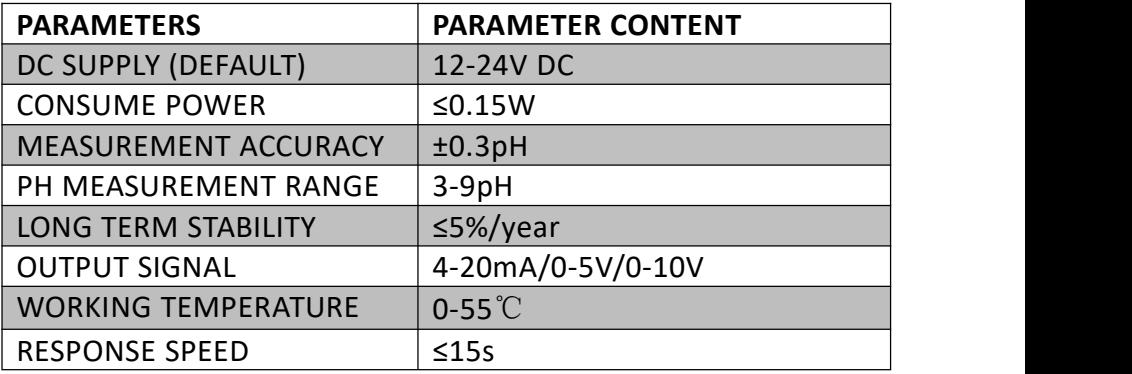

# Ⅱ**PRODUCT DESCRIPTION**

**2.1 Product appearance and dimension**

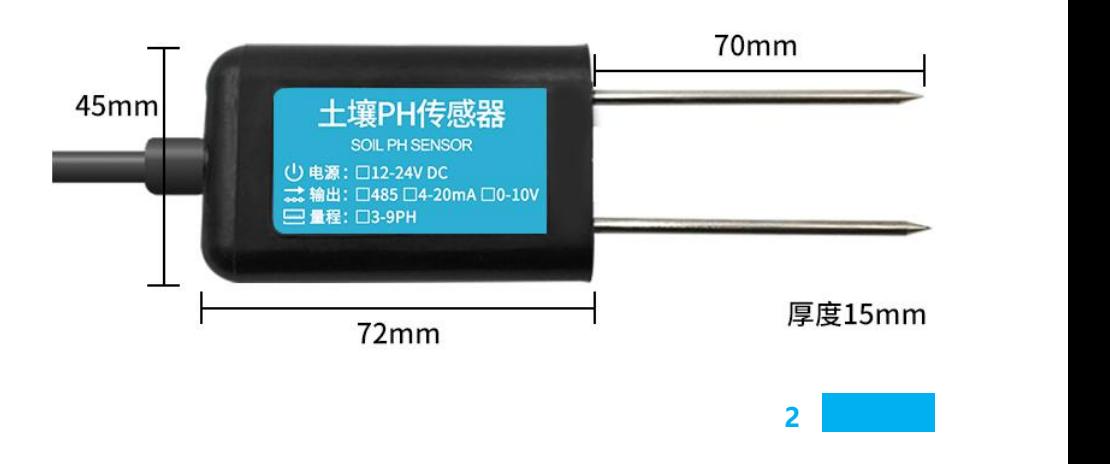

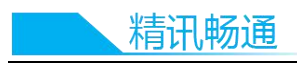

\*The product is measured byhand, and there may be 1- 3mm error.

#### **2.2 Inventory**

Check the list of devices before installation:

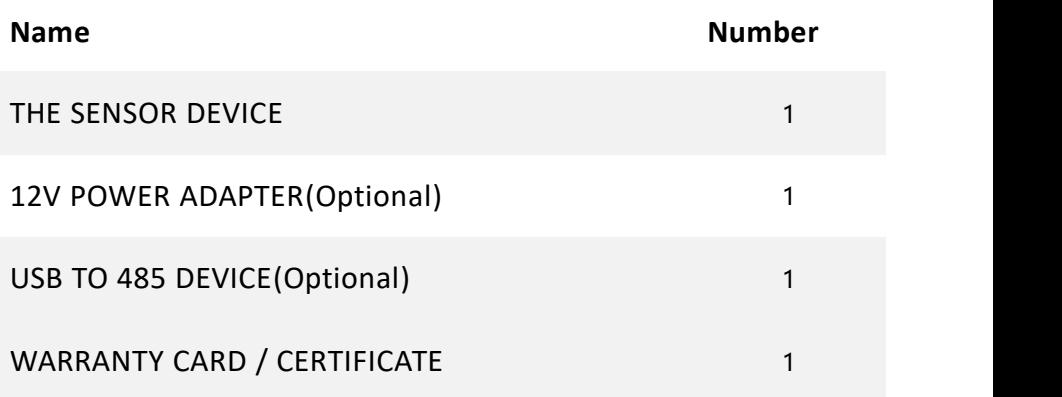

### **2.3 Interface description**

The power interface is wide-voltage power input 12-24V. Analog products should pay attention to the positive and negative signal lines. Do not reverse the positive or negative of the current/voltage signal lines.

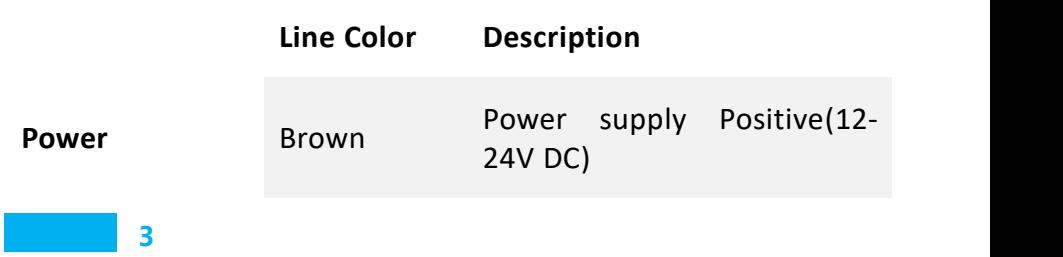

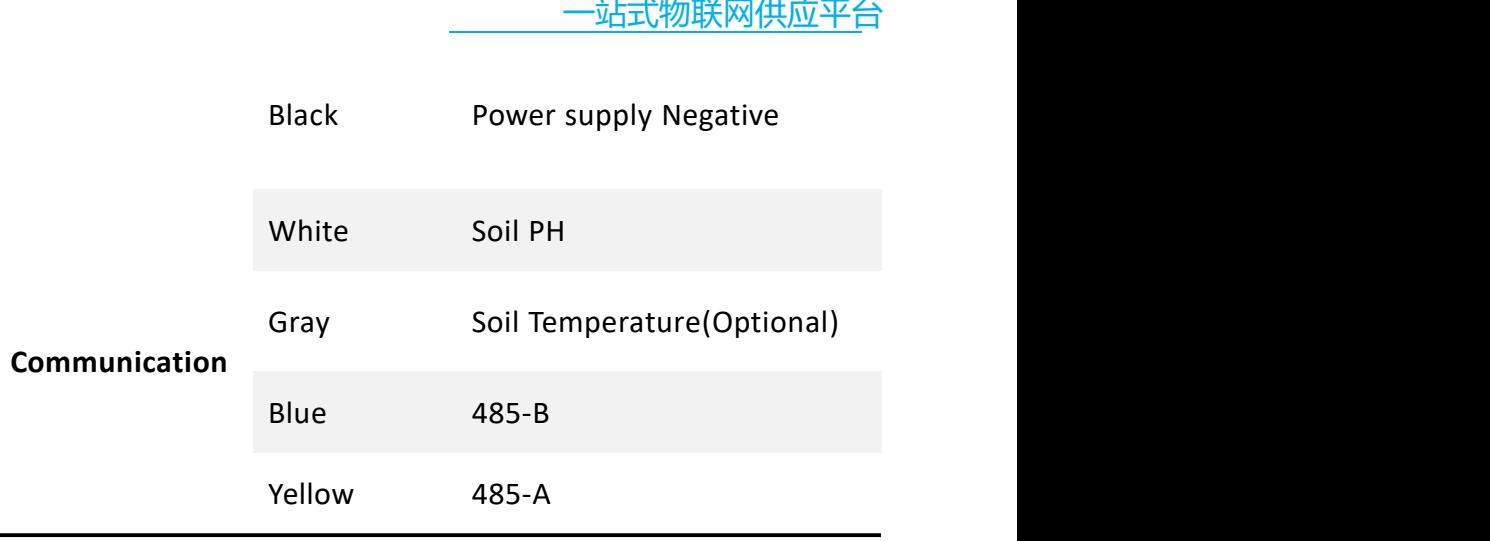

Caution: please be careful not to take the wrong order. The wrong wiring will cause the equipment to burn down. At the same time, it must be noted that the positive output of voltage/current is an active output, and the positive output of voltage/current must not be connected to the positive position of power supply, which will definitely lead to burnout.

We provide default cable length of 1.2meters, you can extend the cable yourself according to your needs.

#### **2.4 Measurement Method**

Speed measurement method

Select the appropriate measurement site, avoid the stones, ensure that the steel needle does not hit a hard object, throw the topsoil at the required depth of measurement, keep the

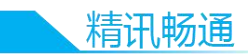

underlying soil tightness, grip the sensor vertically into the soil, insert It is not possible to shake left and right. It is recommended to measure multiple times within a small area of a measurement point to obtain the average value.

Buried method

Dig a pit with a diameter of >20cm vertically and insert the sensor steel needle horizontally into the wall of the pit at a predetermined depth. After the pit is buried tightly and stable for a period of time, it can be measured and recorded for several days, months, or even longer.

#### **2.5 Precautions**

- Avoid stones to ensure that the steel needle does not touch hard objects
- The sensor is inserted into the soil and can not shake left and right
- When the sensor is inserted into the pit wall, it needs to be buried tightly
- avoid the installation in the area that is easy to heat transfer and will directly cause temperature difference with the area to be measured, otherwise it will cause inaccurate pH measurement

# Ⅲ **Installation And Use Of Configuration Software**

#### **3.1 485 Output mode**

Our company provides supporting "sensor monitoring software", which is convenient to use computers to read the parameters of sensors, and flexibly modify the device ID and address of sensors.

#### 3.1.1 Sensor connected to computer

After connecting the sensor to the computer through USB to 485 and providing power supply, you can see the correct COM port in the computer ("my computer properties device manager port" view COM port).

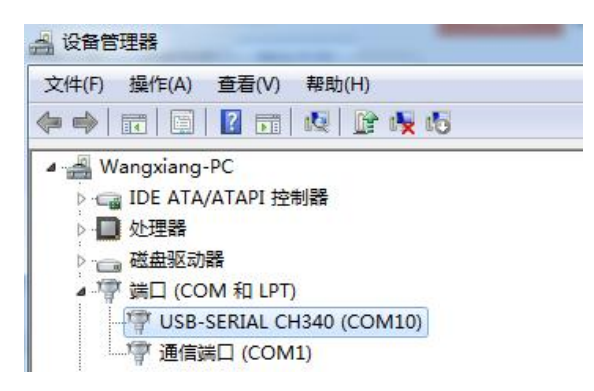

As shown in the figure above, your serial port number is com10. Please remember this serial port and fill in the serial port number in the sensor monitoring software.

If no COM port is found in the device manager, it means that you have not inserted usb-485 or installed the driver correctly. Please contact the technical personnel for help.

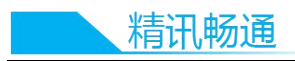

#### 3.1.2 Use of sensor monitoring software

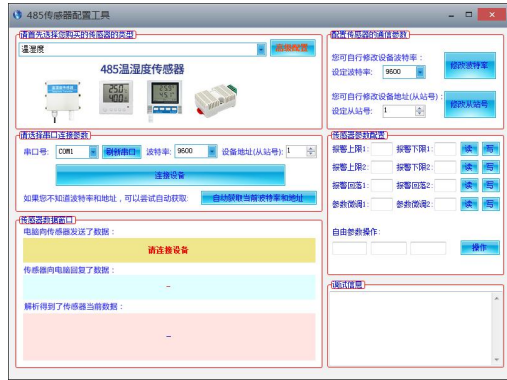

The software interface is shown as follows :

After opening the software, first select the "sensor type" at the top of the software, then obtain the serial port number and select the correct serial port according to the method in Chapter 3.1.1, and then click "automatically obtain the current baud rate and address" to automatically detect all devices and baud rates on the current 485 bus. Please note that it is necessary to ensure that there is only one sensor on the 485 bus when using the software to obtain automatically. Then click "connect device" to get sensor data information in real time.

3.1.3 Modify baud rate and device address

In case of disconnection of "device connection", click "modify baud rate and slave station number" in "configure sensor communication parameters" to complete relevant settings. Please restart the device after setting, and then "automatically obtain the current baud rate and address" to

change the address and baud rate to the address and baud rate you need.

#### **3.2 Analog output mode**

#### 3.2.1 4-20mA output

For the three wire current connection mode, connect the power line (brown wire and black wire) of the sensor to the power supply; connect the positive pole of the multimeter to the white wire and the negative pole to the black wire, then the signal can be collected.

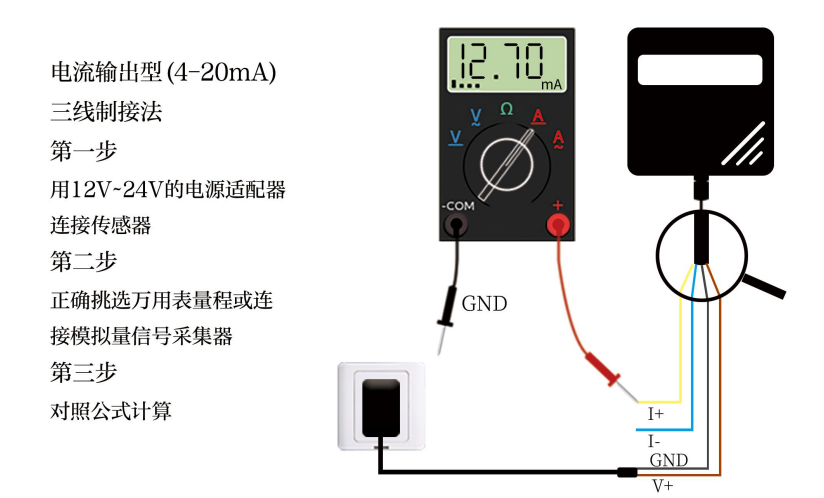

#### 3.2.2 0-5V/0-10V output

For the three wire current connection mode, connect the power line (brown wire and black wire) of the sensor to the power supply; connect the positive pole of the multimeter to the white wire and the negative pole to the black wire, then

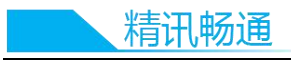

the signal can be collected.

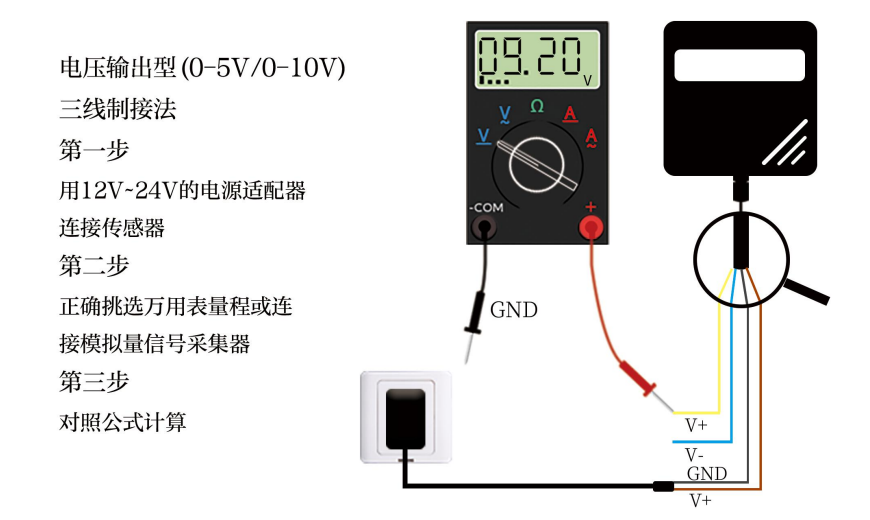

# Ⅳ **COMMUNICATION PROTOCOL**

### **4.1 Basic parameters of 485 communication**

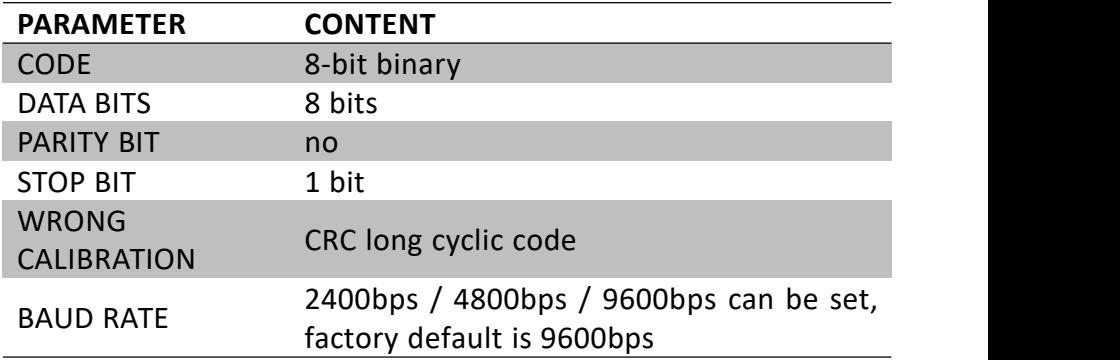

**9**

#### **4.2 Definition of data frame format**

Modbus RTU communication protocol is adopted, with the format as follows:

Time of initial structure ≥ 4 bytes Address code = 1 byte Function code = 1 byte Data area = n bytes Error check =16 bit CRC code Time of end structure ≥ 4 bytes

Address code: it is the function indication of the transmitter. This transmitter only uses function code 0x06 (read register data).

Data area: the data area is the specific address, which is unique in the communication network (factory default 0x01).

Function code: command communication data sent by the host. Note that the high byte of 16bits data is in front!

CRC code: two byte check code.

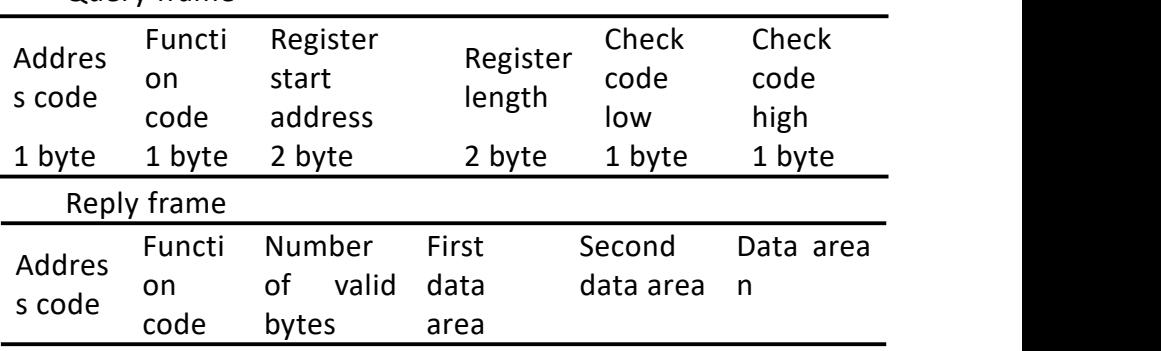

Query frame

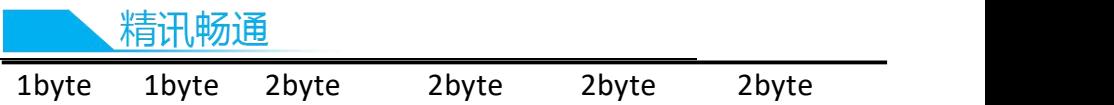

### **4.3 Register address**

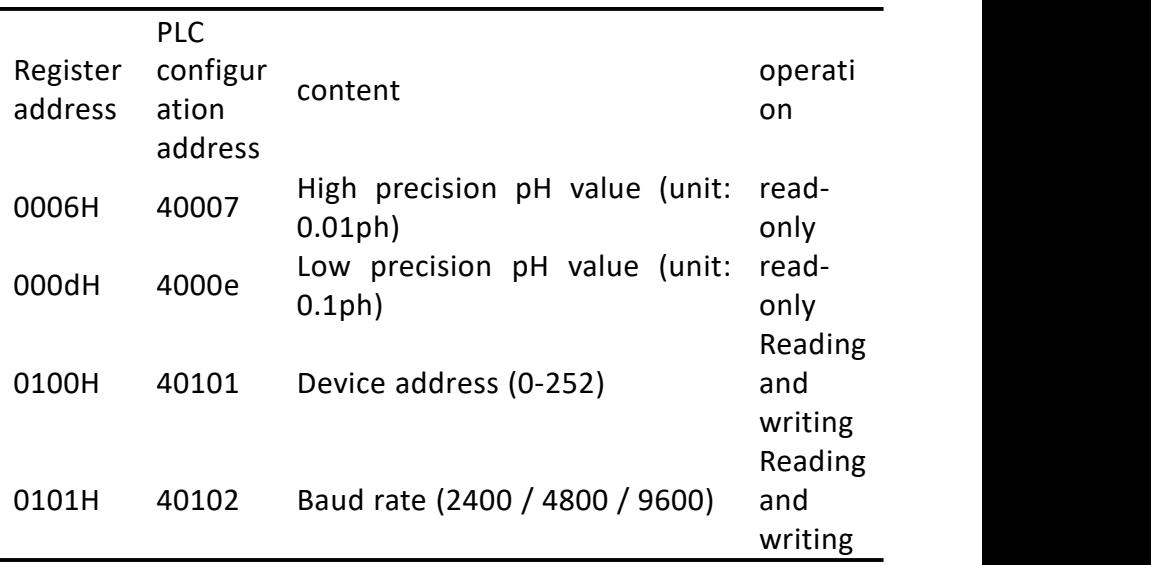

## **4.4Example and explanation of communication**

### **protocol**

#### 4.4.1 Read the pH value of device address 0x01

#### Query frame

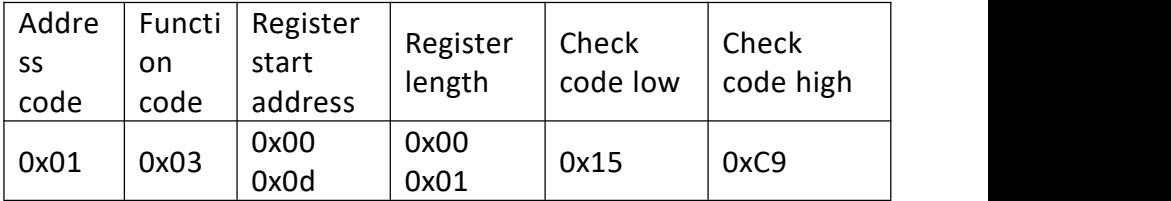

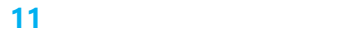

Response frame (e.g. read pH 7.1ph)

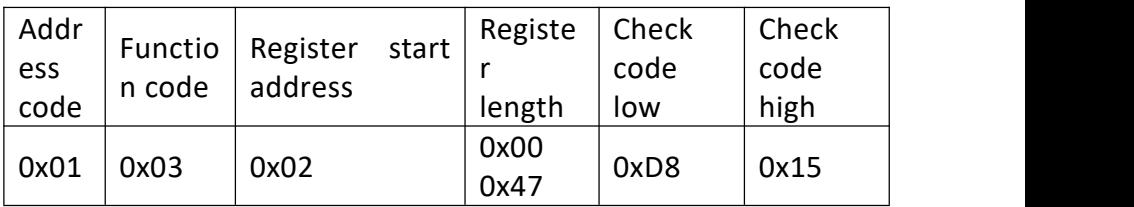

Description of pH calculation:

0047h (HEX) =  $71 =$  >  $pH = 7.1ph$ 

#### 4.4.2 read the pH value of equipment address 0x01

Query frame

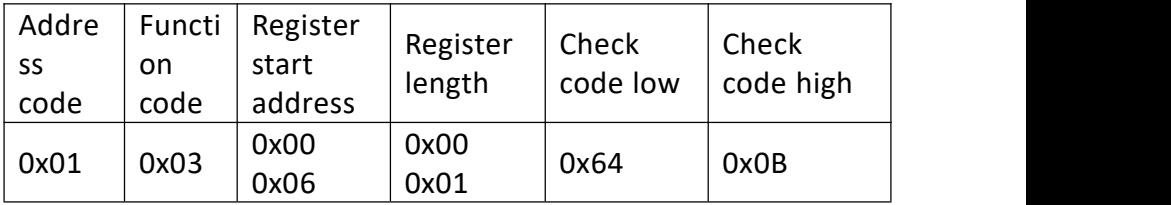

Reply frame

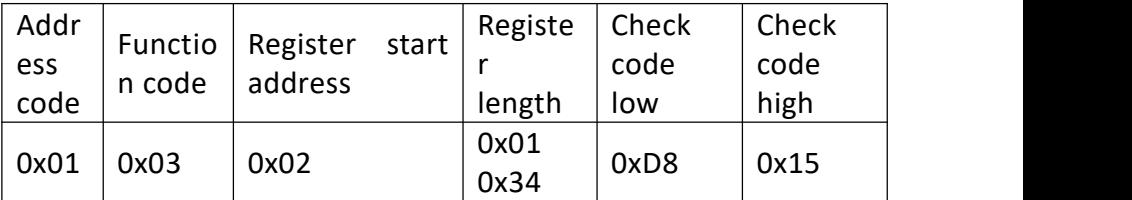

Description of pH calculation:

0047h (HEX) =  $308 =$  > pH =  $3.08ph$ 

### **4.5 Analog communication output**

Analog quantity 4-20mA current output

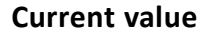

**variable** 

精讯畅通

20mA 9

# $4 \text{ mA}$  3  $3 \text{ A}$  3  $3 \text{ A}$  3

The calculation formula is  $p = (3 * 1 + 12) / 8$ 

Where I is in mA. 4mA represents zero point and 20mA represents maximum range linear conversion.

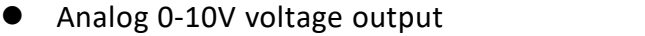

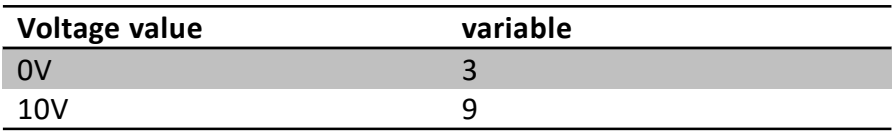

The calculation formula is  $p = (6 * V + 30000) / 10000$ Where the unit of V is mV, please use OV for zero point and 10V for maximum range linear conversion.

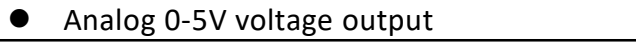

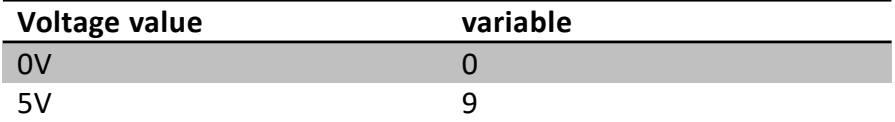

The calculation formula is  $p = (6*V+15000)/5000$ 

Where the unit of V is mV, please use 0V for zero point and 5V for maximum range linear conversion.